## A Guide to Search Accredited Laboratories in Singapore (Area: Food)

- 1. Please visit the website at: <a href="https://sacinet2.enterprisesg.gov.sg/sacsearch/search/search/">https://sacinet2.enterprisesg.gov.sg/sacsearch/search/</a>
- 2. Click on 'Advanced Search'

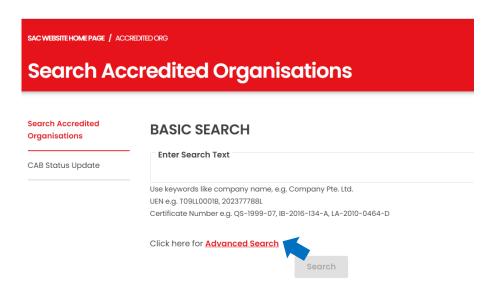

- 3. The Advanced Search Tab will be expanded.
  - Under Scheme: select 'Laboratories'
  - Under Field / Programme: select 'Chemical & Biological'
  - Under Area: select 'Chemistry Food & Beverages'

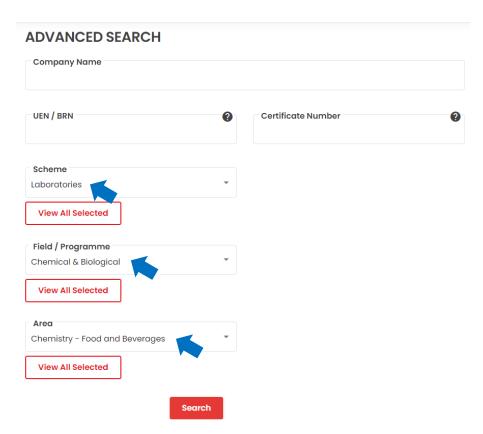

Lastly, press 'Search' button to generate the list of laboratories accredited under Chemistry – Food
Beverages